# Assistance with Development and Application of the TPB Travel Demand Model

Krishna Patnam, Senior Consultant Amir Shahpar, Senior Consultant

### **AECOM**

March 21, 2014

## FY 2014 Task Orders

- T.O. 10 Meetings and General Support
- T.O. II Cube-Based Walkshed Process
- T.O. 12 HOT/HOV Highway Assignment
- T.O. 13 Mode Choice and Transit Modeling
	- **13.1 Network Preparation and Path Building**
	- **13.2 Mode Choice Calibration**

## T.O. 11 – Cube-Based Walkshed Process

- ArcPy-Cube based process
	- Software & documentation delivered March 17th
		- Currently being tested at MWCOG
	- **Integrated with TPB model v.2.3.52 procedures** 
		- Relies on ArcGIS runtime version 10.1 or above
	- **Automated data preparation (Cube script)** 
		- Works with both PT and TRNBUILD line files
	- **Automated walkshed process (Python script)** 
		- AreaWalk or PercentWalk
		- Specify TAZ area or calculate from TAZ shapefile
	- **All buffers saved in geo-database for display** 
		- ArcGIS '.mxd' file for visualization in Cube or ArcGIS

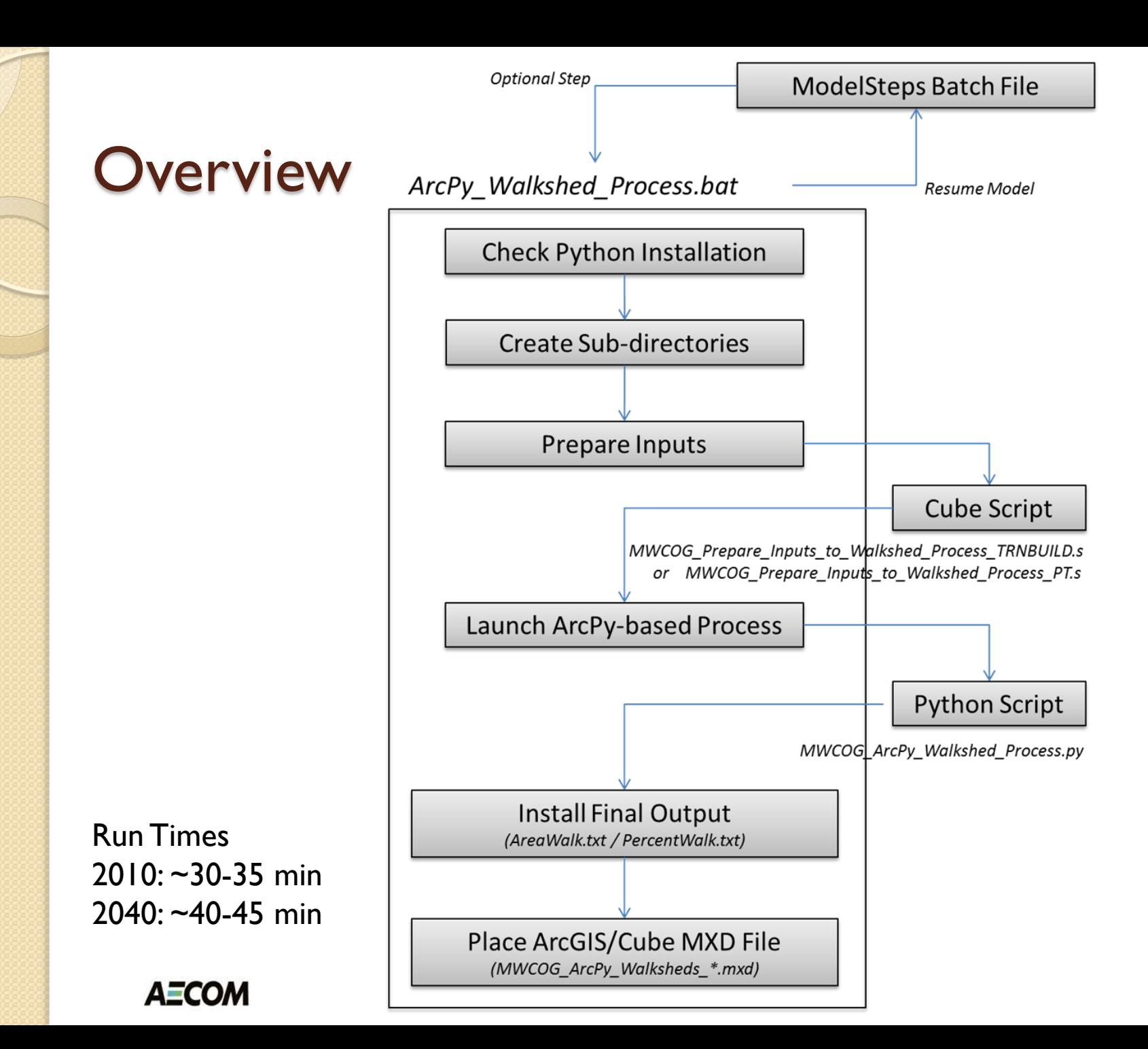

### Intermediate Folders

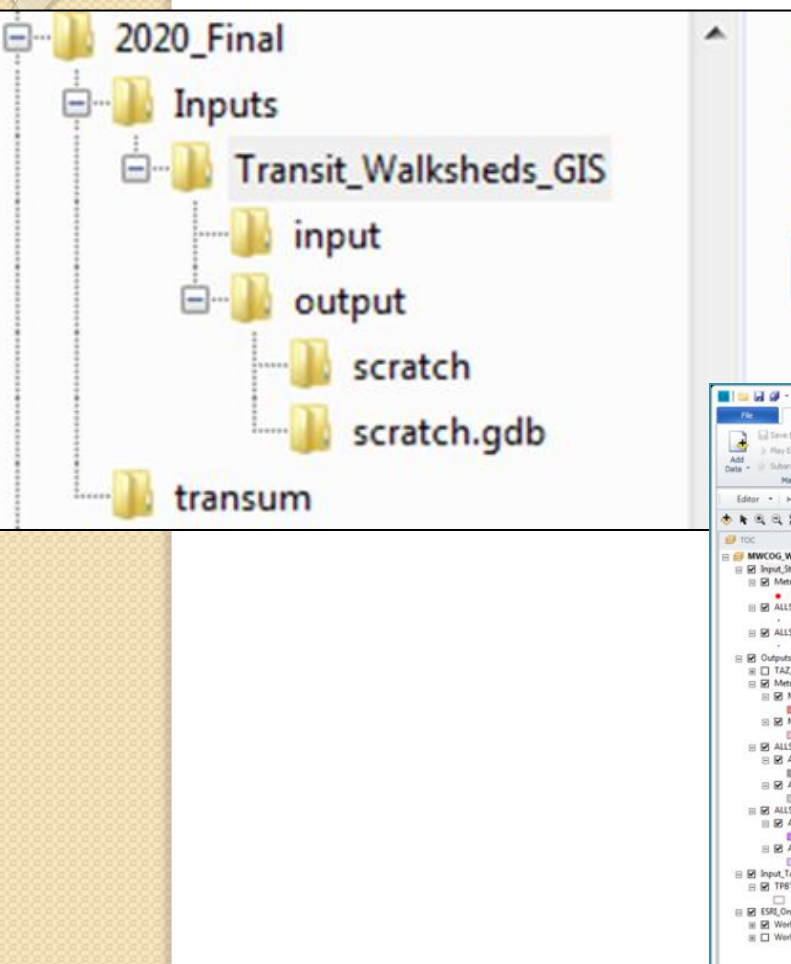

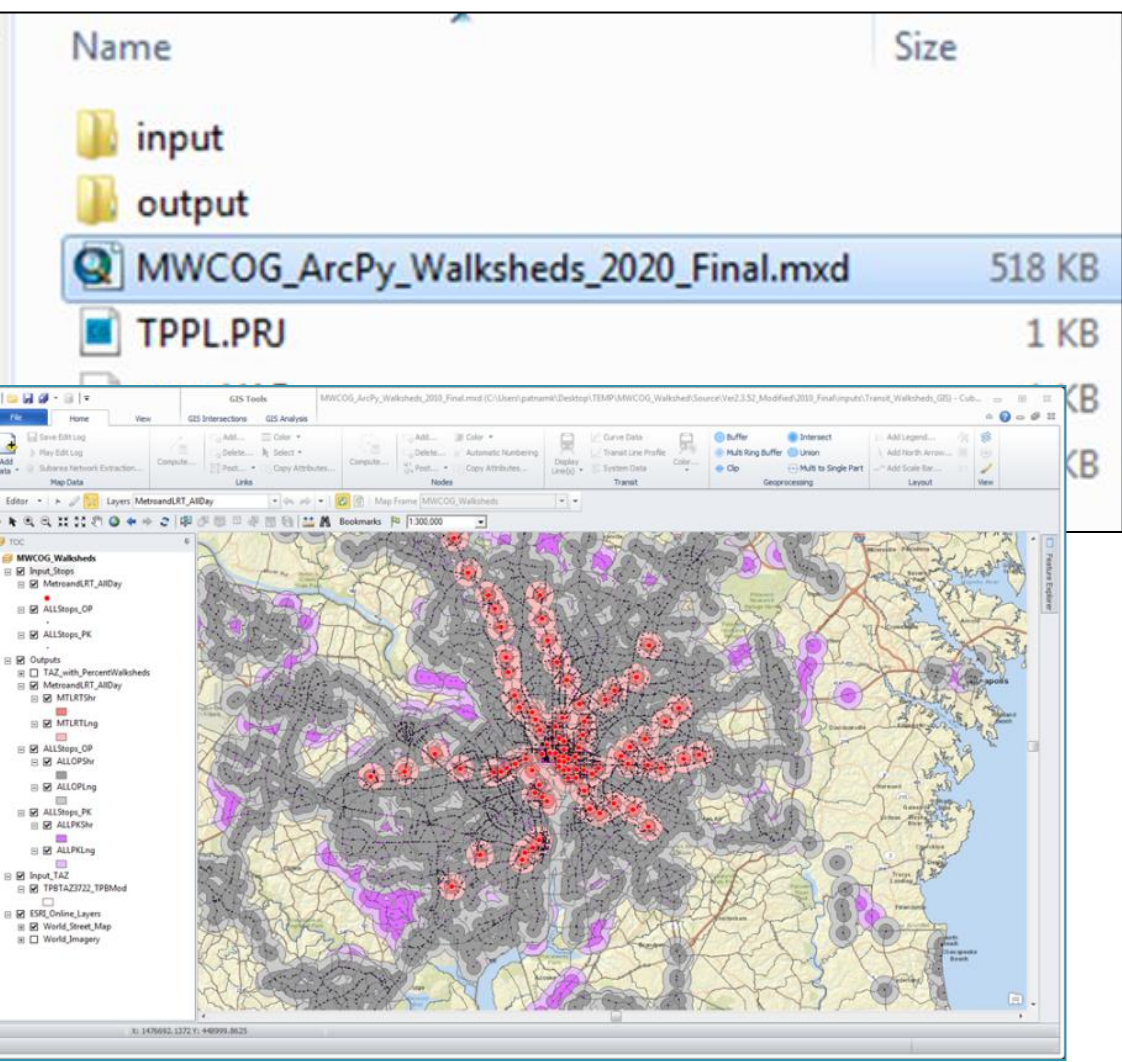

**AECOM** 

# Changes (1/2)

- In the root folder:
	- **ArcPy Walkshed Process.bat** 
		- New Windows Batch File
	- **Final.bat** Prun ModelSteps Ver2.3.52 2010 Final.bat
		- Calls ArcPy batch file
		- … (13 model steps files in total)
	- **run\_ModelSteps\_Ver2.3.52\_2040\_Final.bat** 
		- Calls ArcPy batch file

# Changes (2/2)

- In the 'Scripts' sub-folder:
	- MWCOG\_ArcPy\_Walkshed\_Process.py
		- New Python Script
	- **MWCOG\_Prepare\_Inputs\_to\_Walkshed\_Process\_TRNBUILD.s** 
		- New Cube Script
	- MWCOG\_Prepare\_Inputs\_to\_Walkshed\_Process\_PT.s
		- **New Cube Script**
	- **MWCOG\_ArcPy\_Walkshed\_Process\_TEMPLATE.mxd** 
		- New ArcGIS/Cube MXD
	- Maryland1900Ft\_ShapefileProjection\_TEMPLATE.prj
		- New Text File
- In the 'TPBTAX3722 TPBMod' sub-folder (optional):
	- **TPBTAZ3722\_TPBMod\_SortedbyTAZ.shp** 
		- TAZ sorted Shapefile

# File Structure

### Current COG AreaWalk.txt

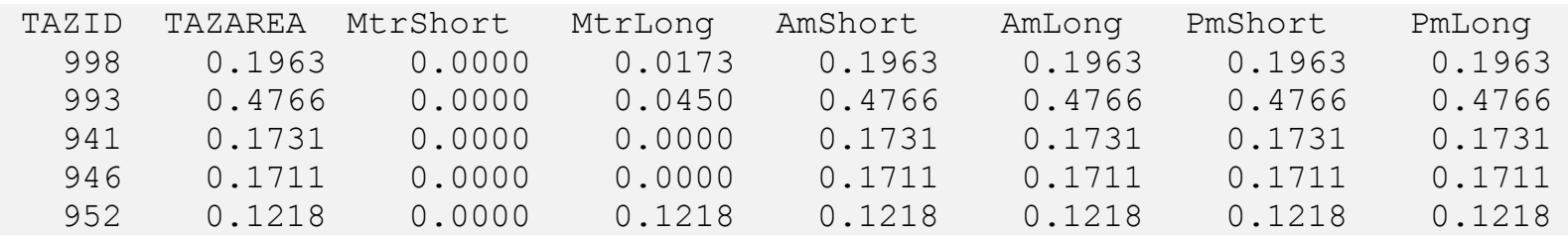

### New AreaWalk.txt

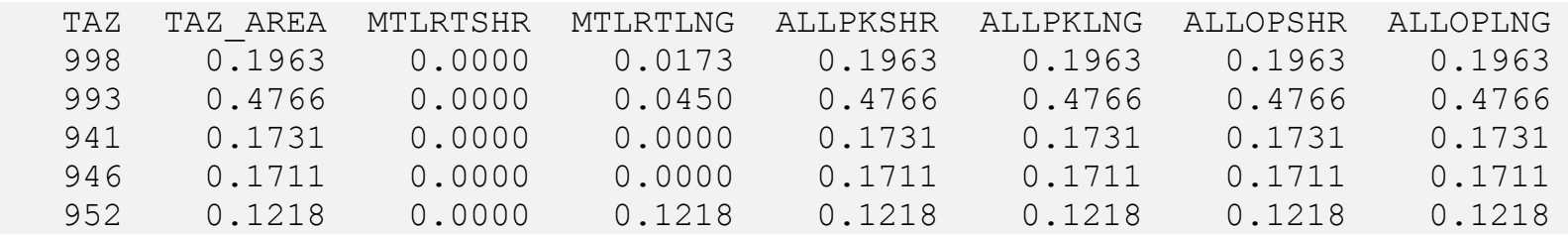

### Results Identical Except for some TAZs\*

\*TAZs that contain water-bodies

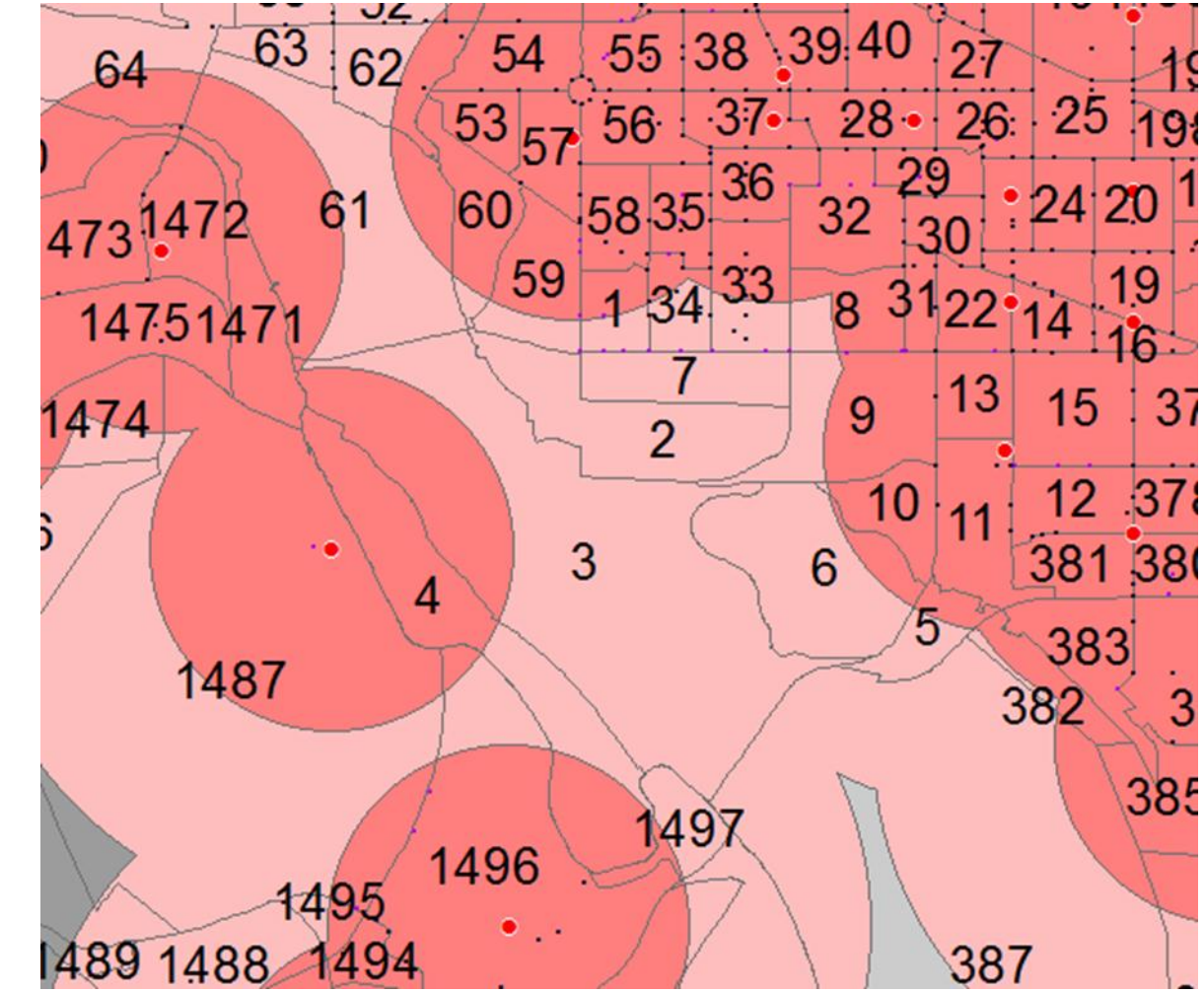

# T.O. 12 – HOT/HOV Assignments

- Implement the recommendations from T.O. 8
	- **Additional HOV count data and calibration before** integrating an HOV choice model into mode choice and highway assignment
	- **Incorporate toll-setting and toll-choice into the** standard highway assignment process
- Update HOV choice model
	- **Use HOV counts provided by TPB** 
		- $\cdot$  SOV  $\lt$  HOV2  $\lt$  HOV3
- Update and test HOT lane model
	- Integrate toll choice into standard modeling process
		- Use Value of Time by six vehicle classes provided by TPB

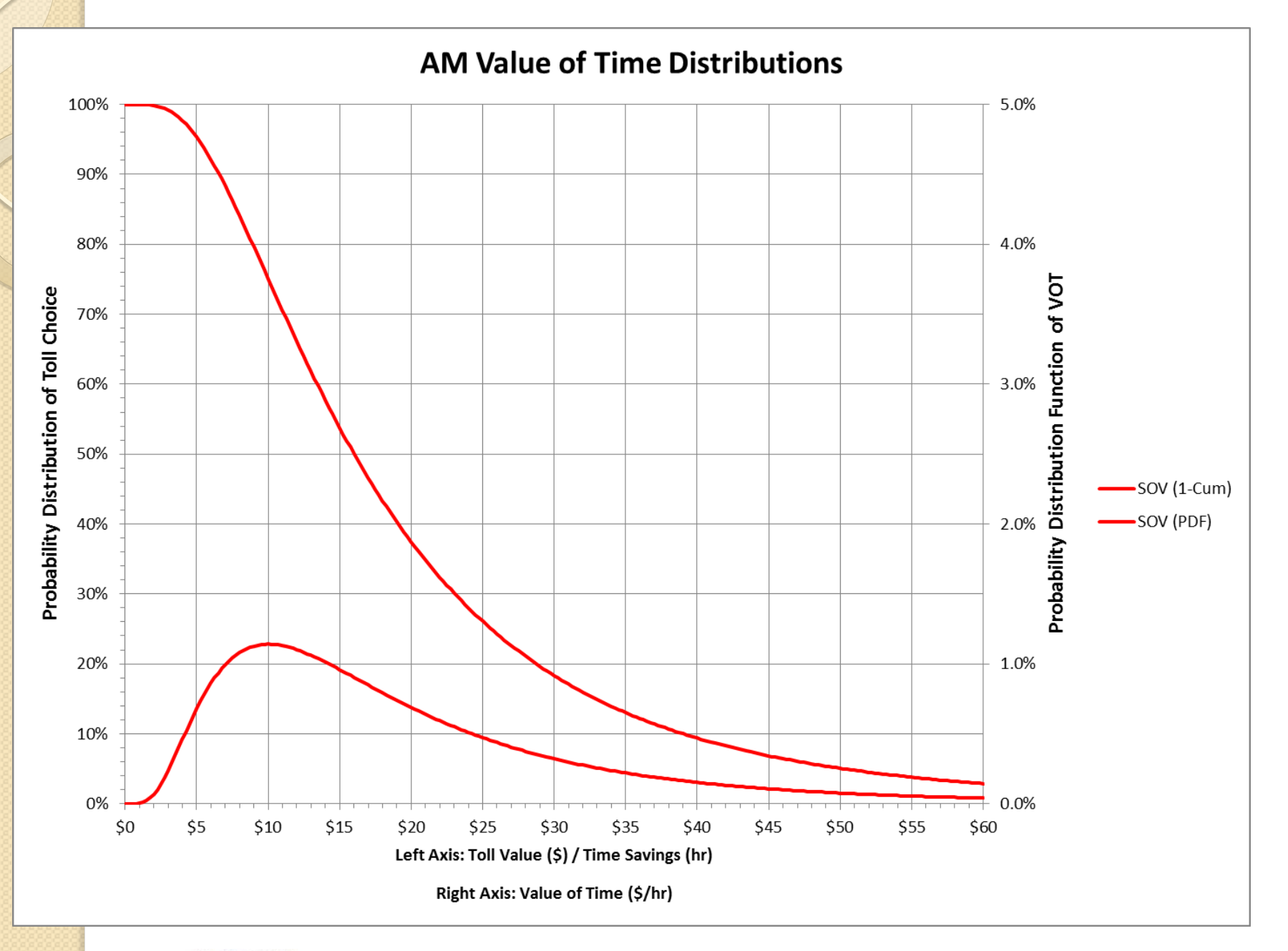

#### **AECOM**

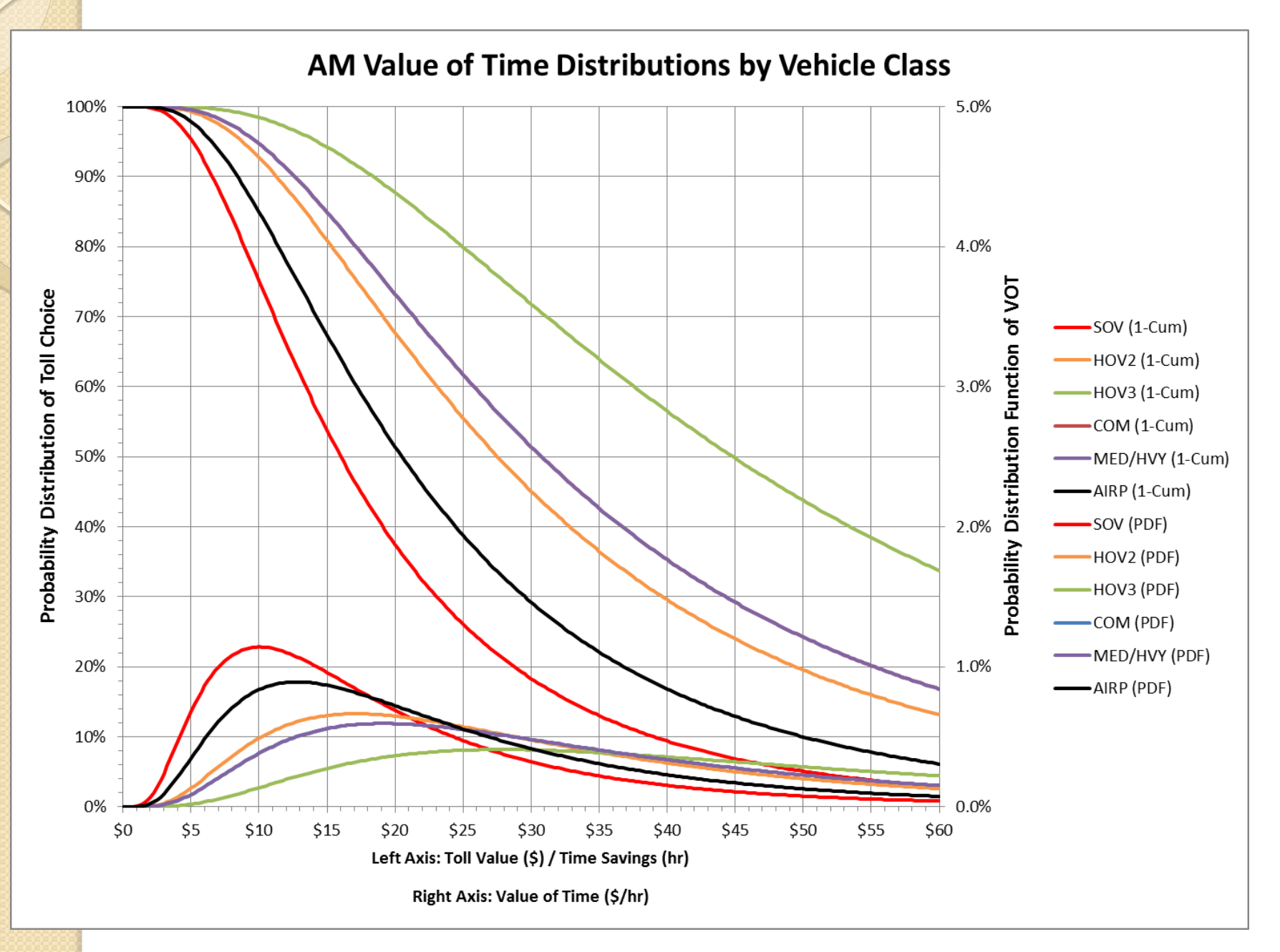

#### **AECOM**

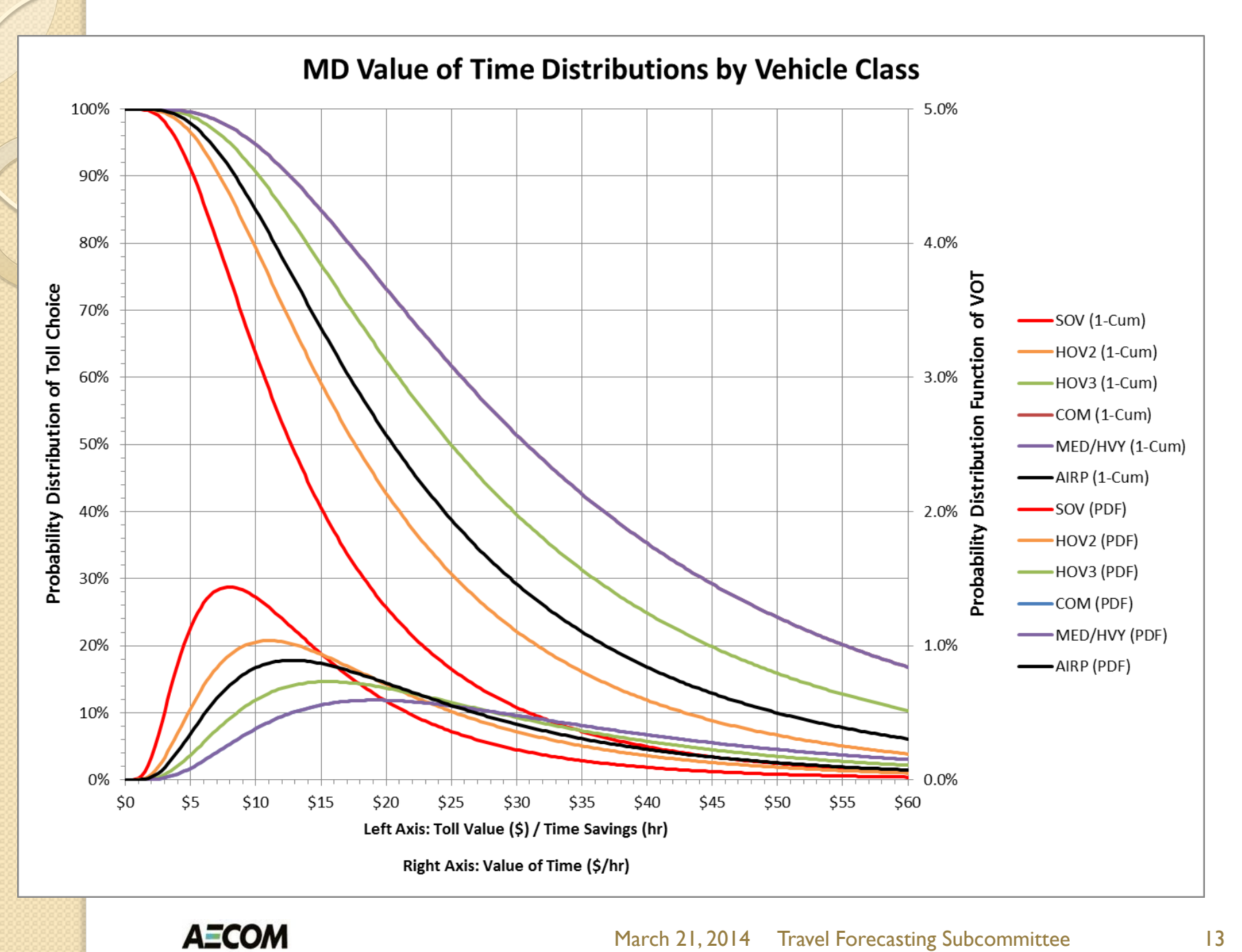

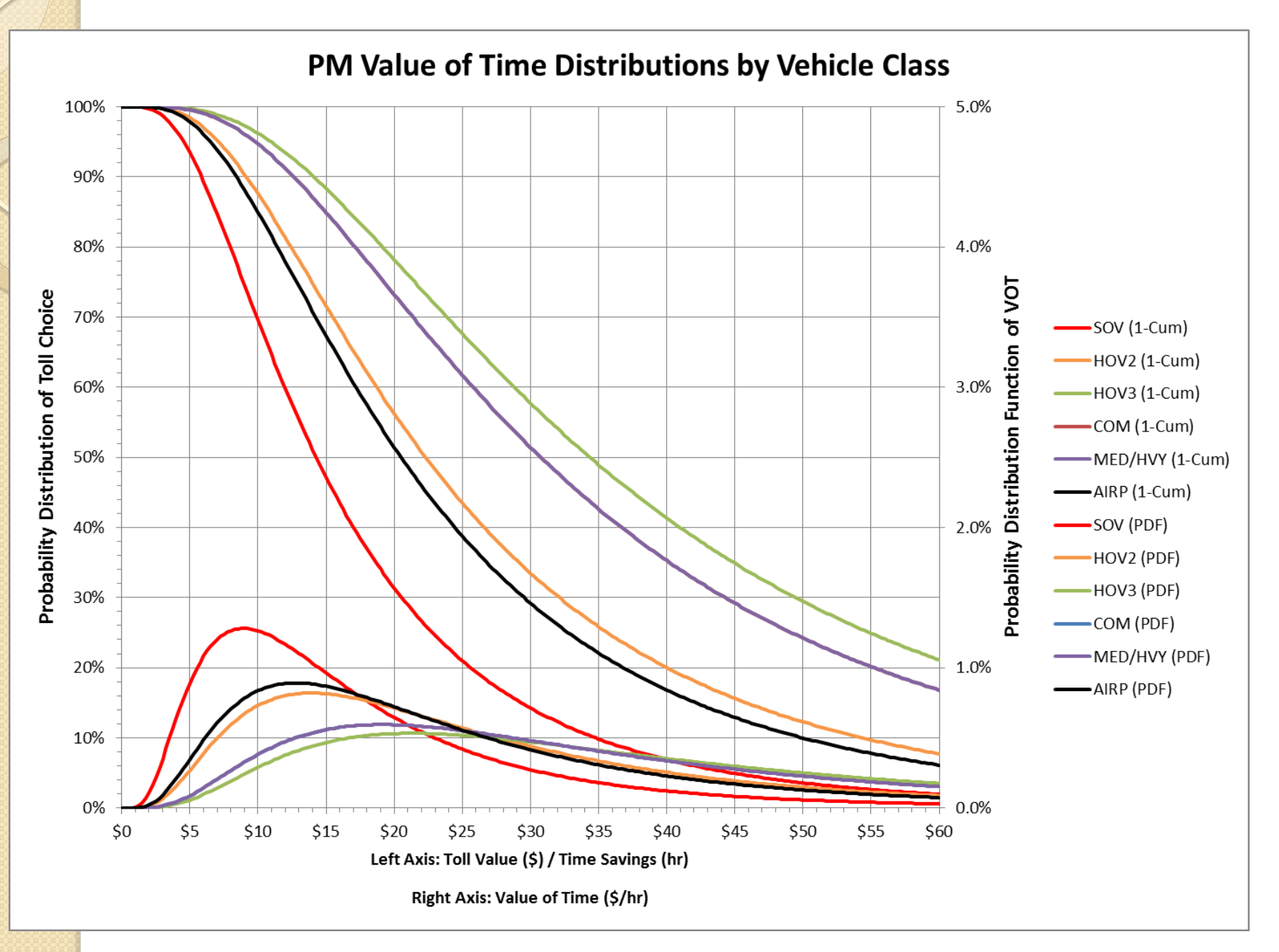

### **AECOM**

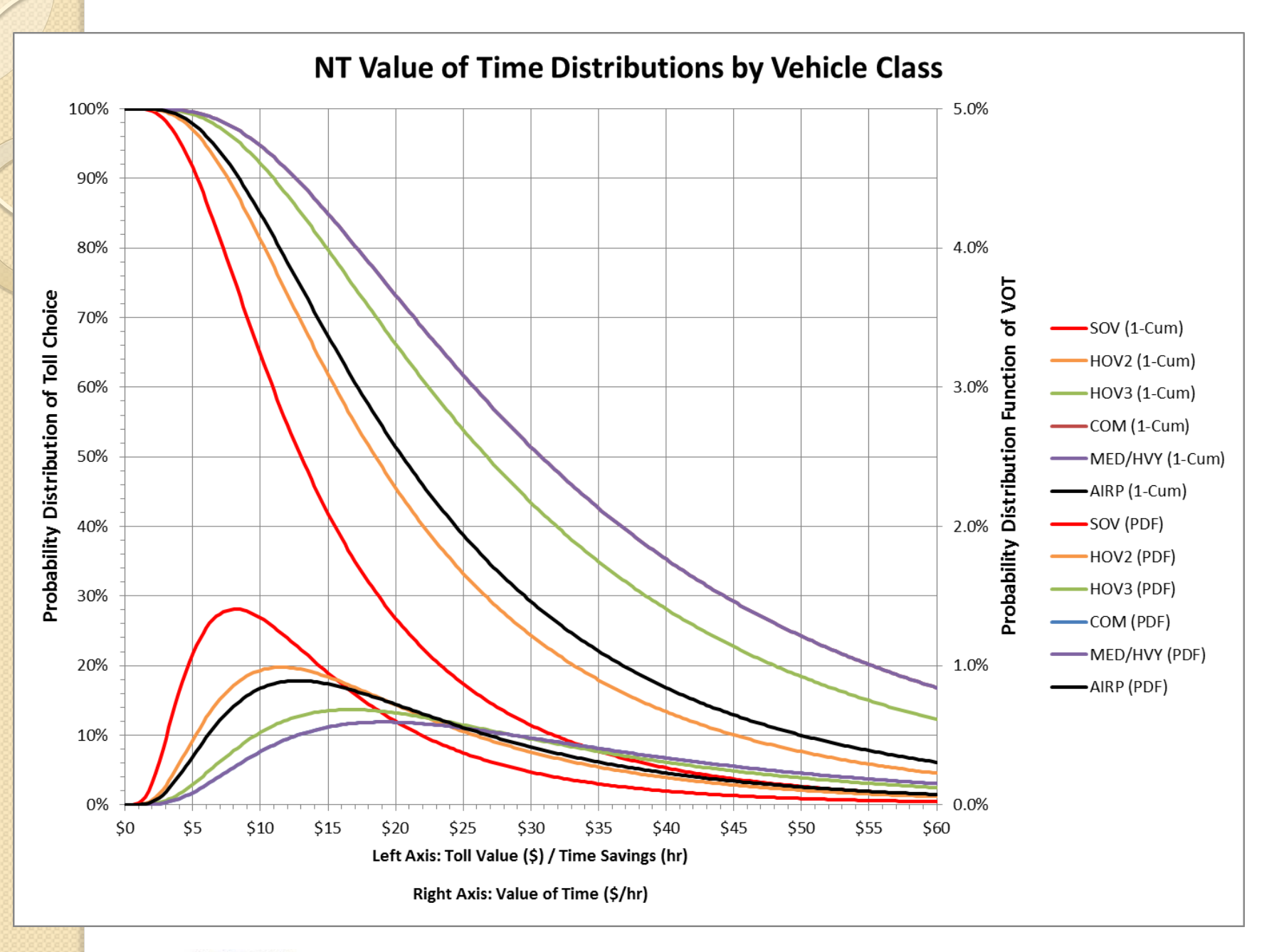

#### **AECOM**

# T.O. 13 – Mode Choice and PT Paths

- $\bullet$  AEMS  $\rightarrow$  ModeChoice conversion
- ModeChoice calibration
- Compare PT transit paths to TRNBUILD paths

### AEMS to ModeChoice Conversion

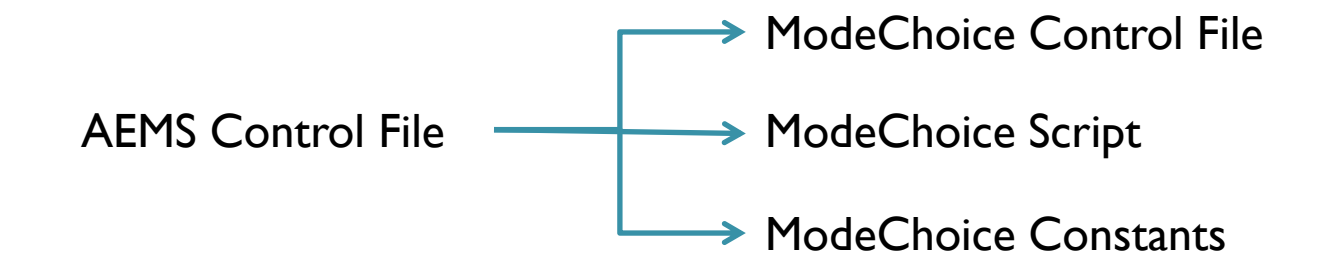

### AEMS Control File ModeChoice Script File

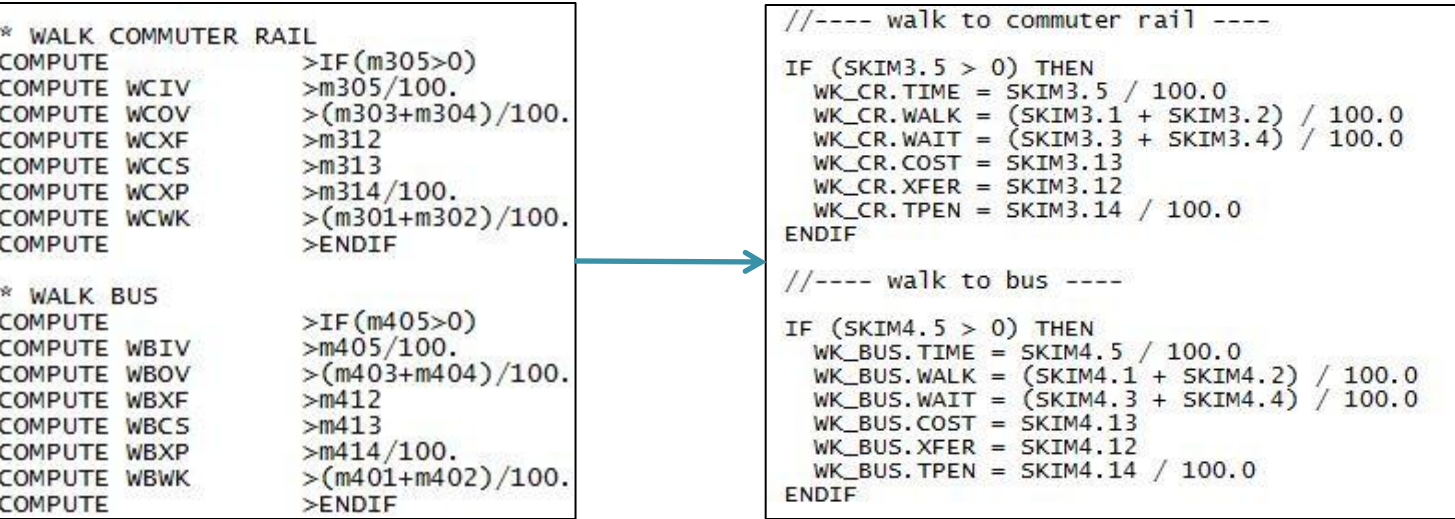

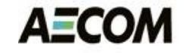

### AEMS to ModeChoice - Coefficients

#### AEMS Coefficients

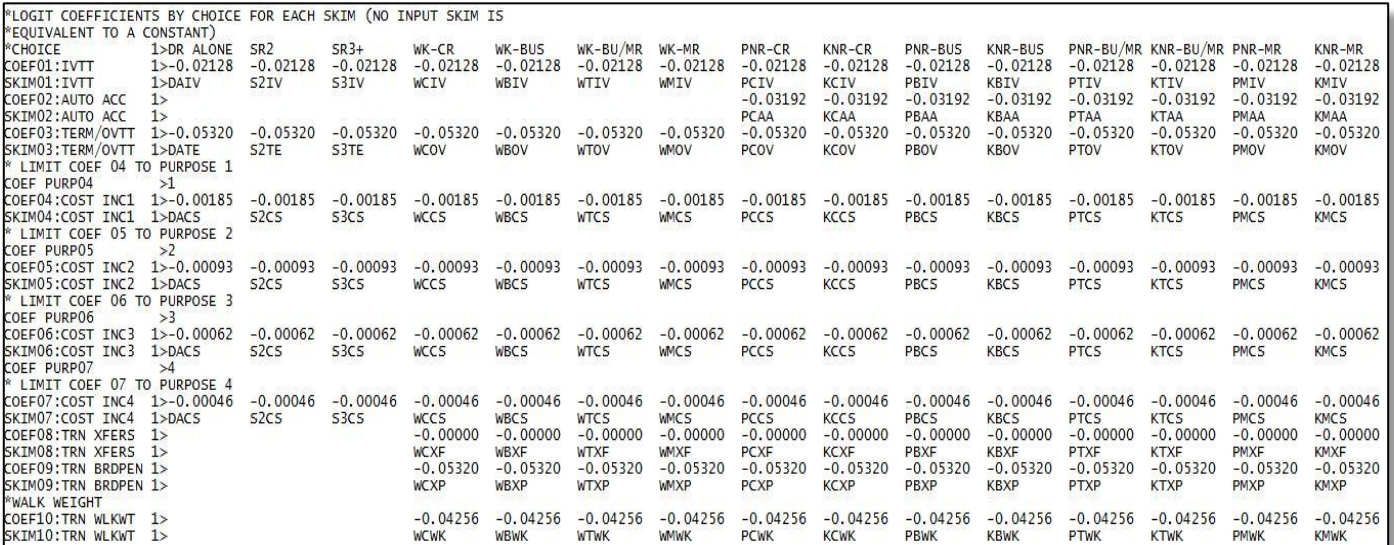

#### Mode Choice Coefficients

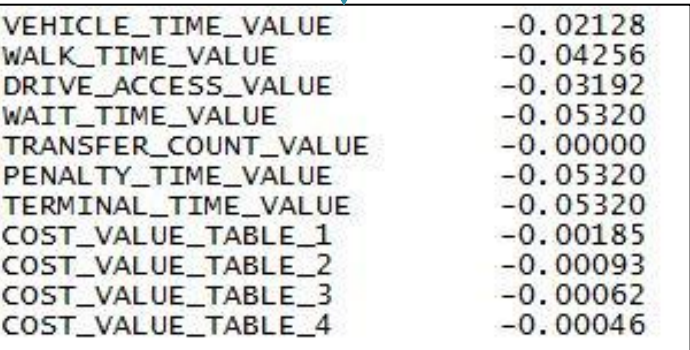

### AEMS to ModeChoice - Constants

### AEMS Constants Mode Choice Constants File

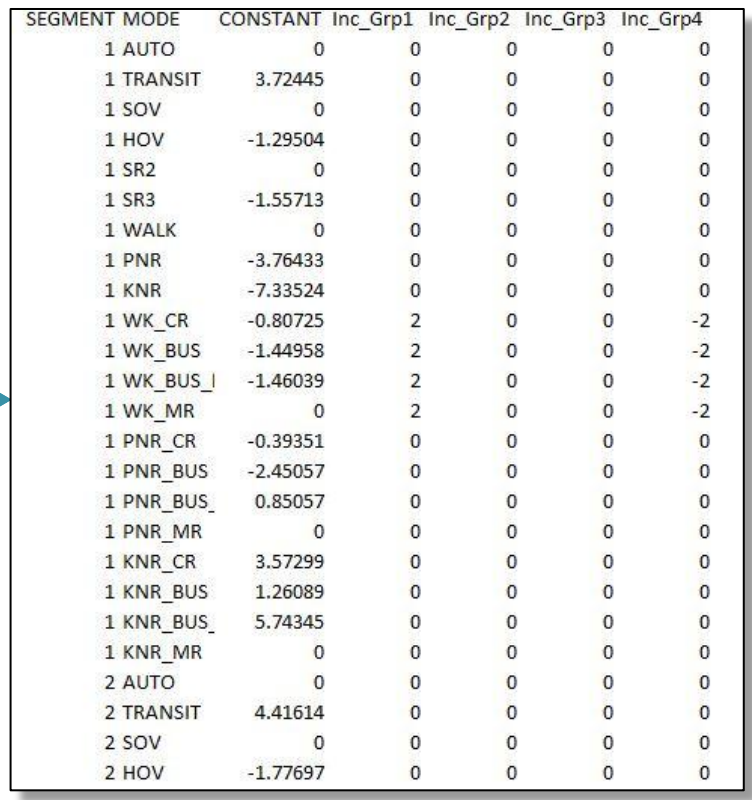

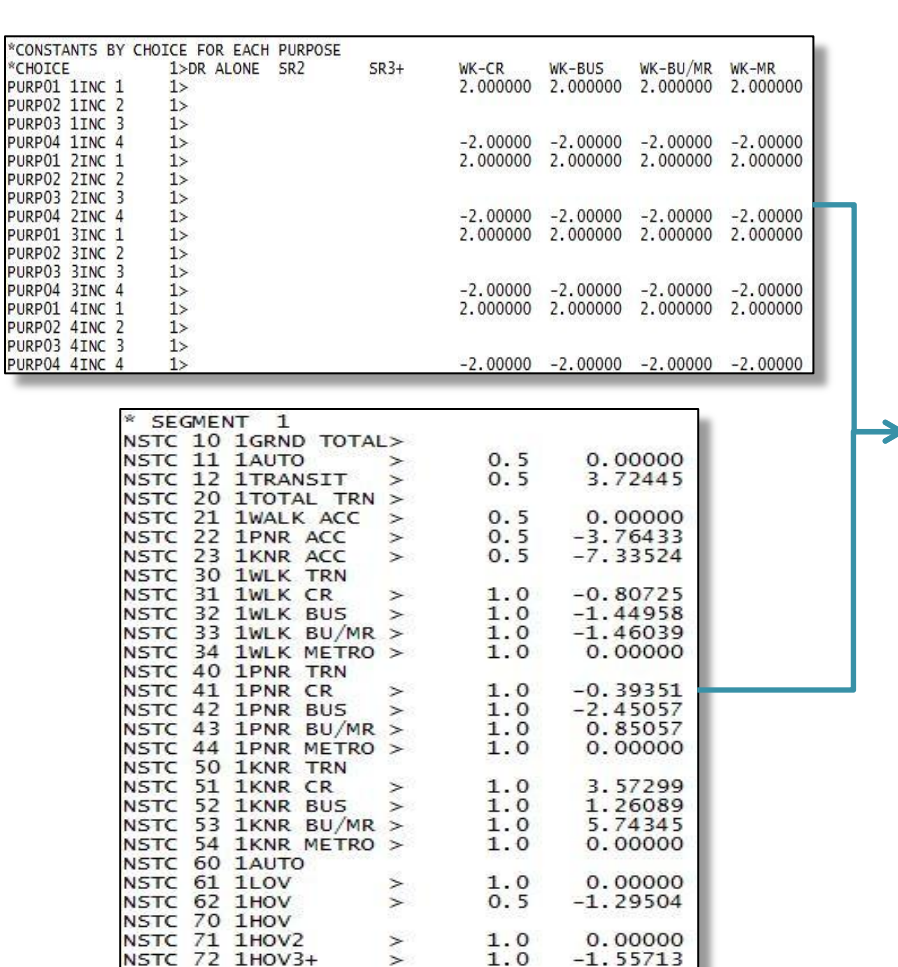

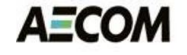

### AEMS to ModeChoice - Results

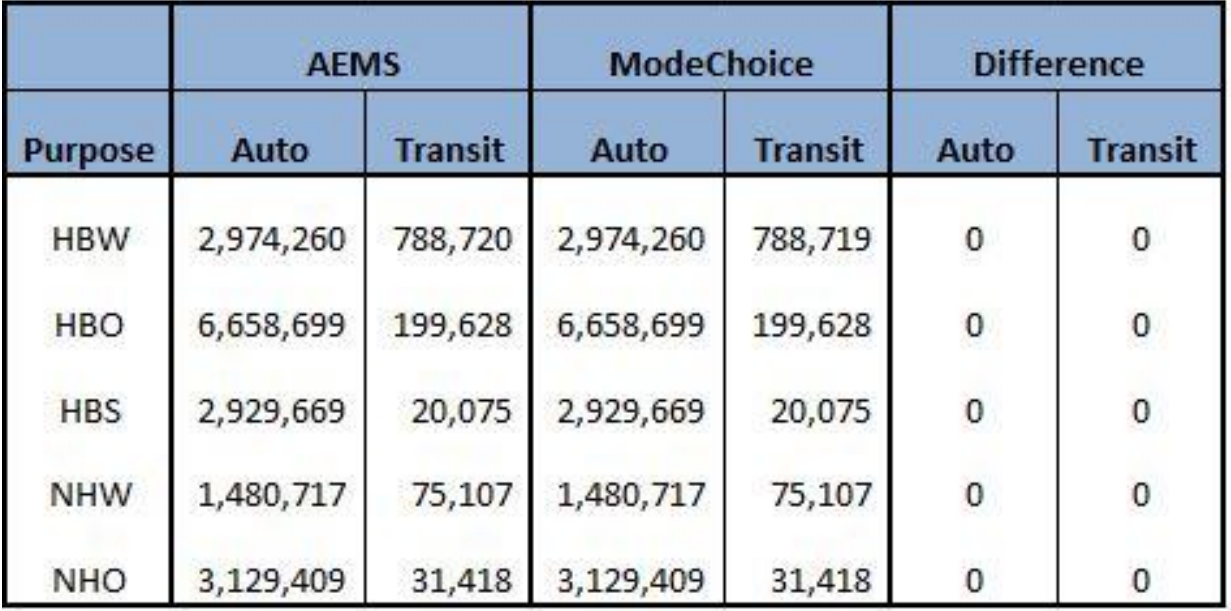

### HBW Calibration Targets

### HBW\_Target1.txt

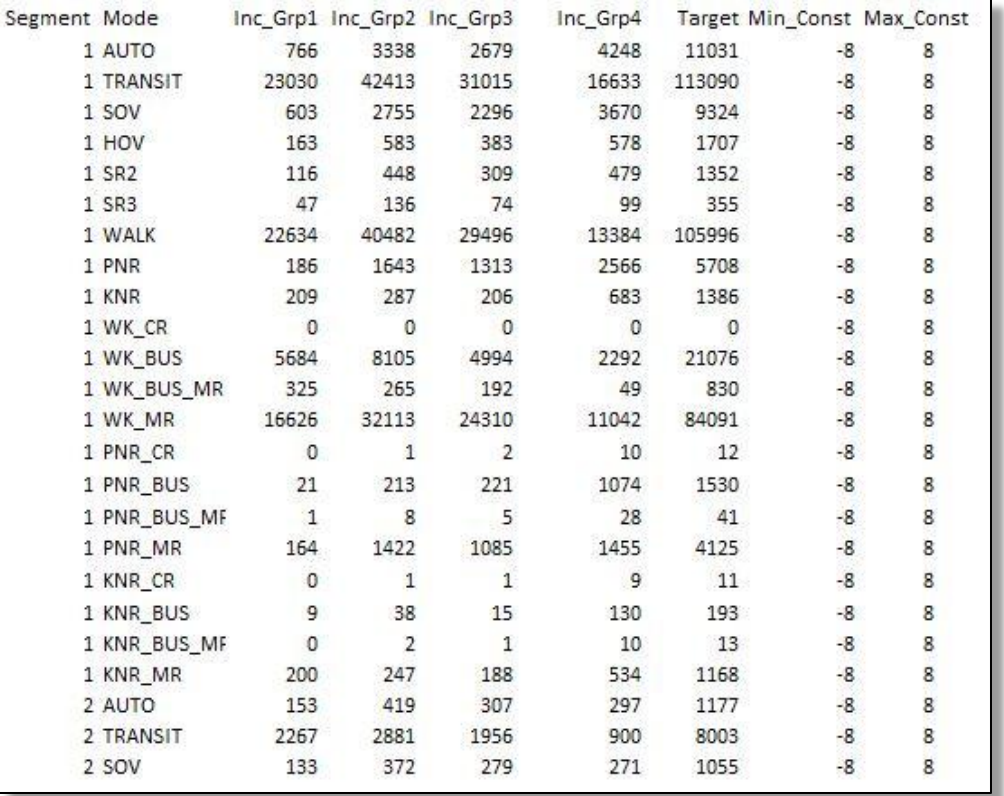

CALIBRATION\_TARGET\_FILE CALIBRATION\_SCALING\_FACTOR MAX\_CALIBRATION\_ITERATIONS CALIBRATION\_EXIT\_RMSE NEW\_MODE\_CONSTANT\_FILE NEW\_CALIBRATION\_DATA\_FILE

.. \Targets\HBW\_Target1.txt  $1.0$ 5  $1.0$ 

Results\HBW\_AM\_Constant01.txt Results\HBW\_AM\_Data01.txt

### **AECOM**

Mode Choice Script

# PT Path Building Task

- Purpose/Objective
	- Develop PT scripts to skim/load 22 transit path options
		- Two time periods (peak and off-peak), three access modes (walk, kiss-n-ride and park-n-ride), and four line-haul modes (bus-only, Metrorail-only, bus and Metrorail, and commuter rail)
- Task Activities
	- Validate integrated PT network prepared by MWCOG
		- Highway links, transit-only links, and special access links
	- **Create transit paths using PT**
	- **Prepare required inputs for MWCOG fare calculation** using PT

# MWCOG Non-Transit Legs in PT

### • Walk access/egress and transfer legs

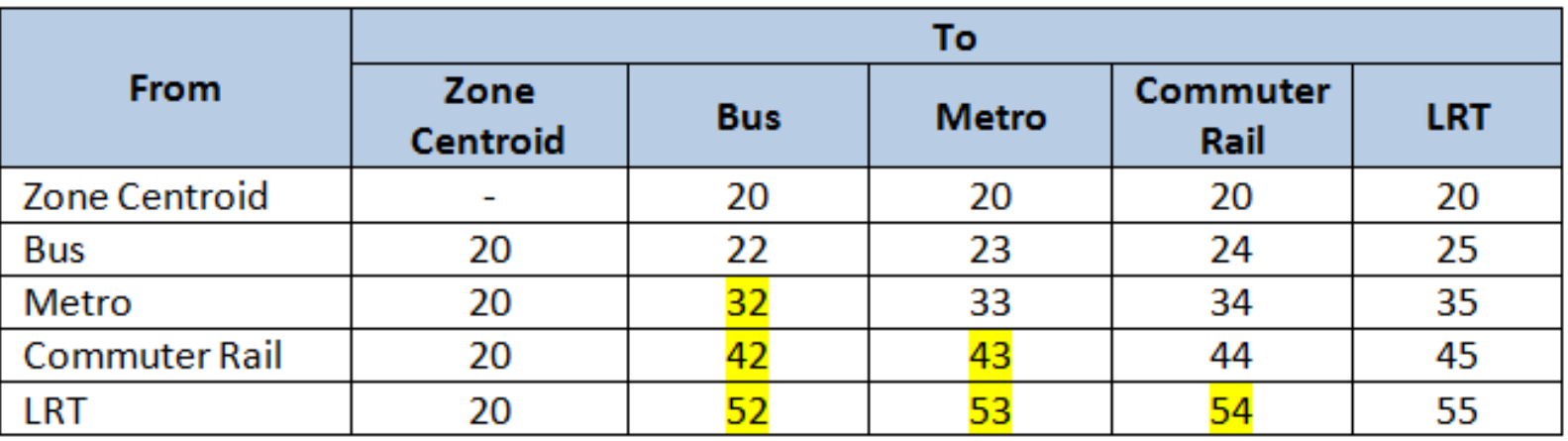

### • Drive access legs

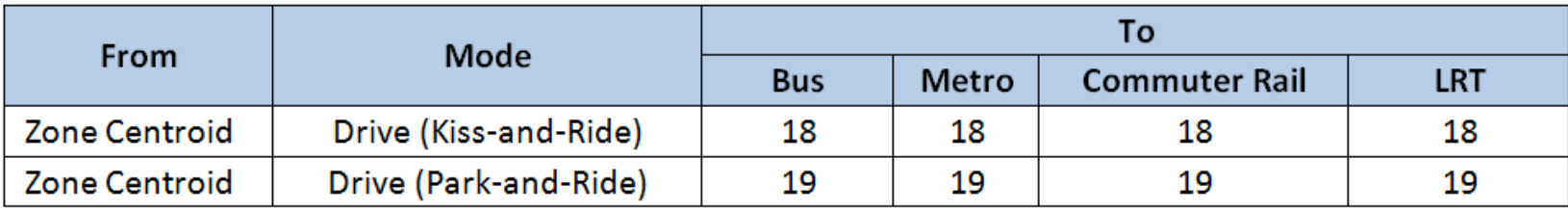

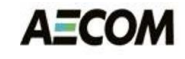

## PT vs. TRNBUILD – Path Structure

East Falls Church Metro to Adams Morgan (Auto-Access)

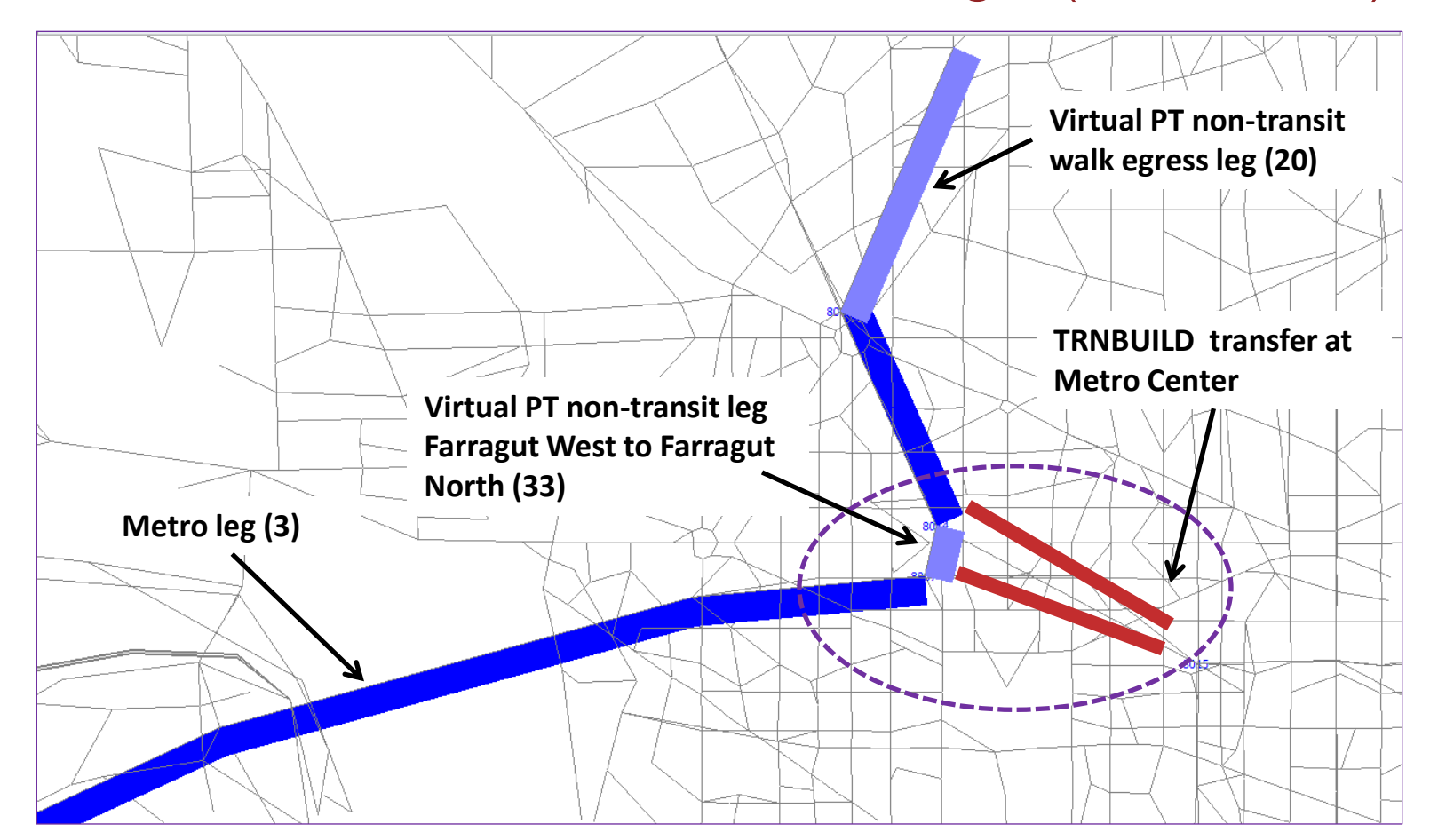

**AECOM** 

### Actual and Perceived Time

### East Falls Church Metro to Adams Morgan (Auto-Access)

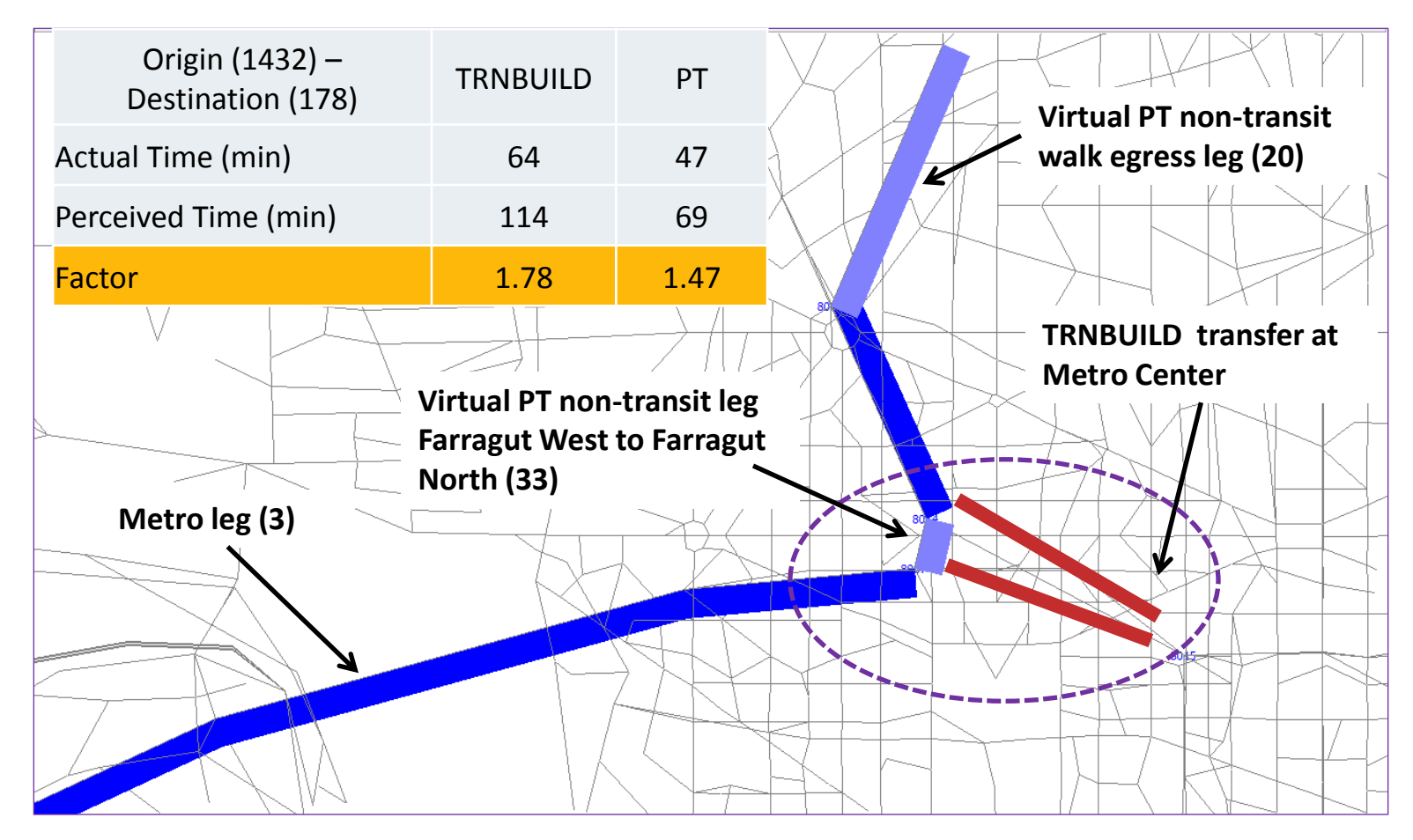

**AECOM** 

## Adjusted Path Building Parameters

### East Falls Church Metro to Adams Morgan (Auto-Access)

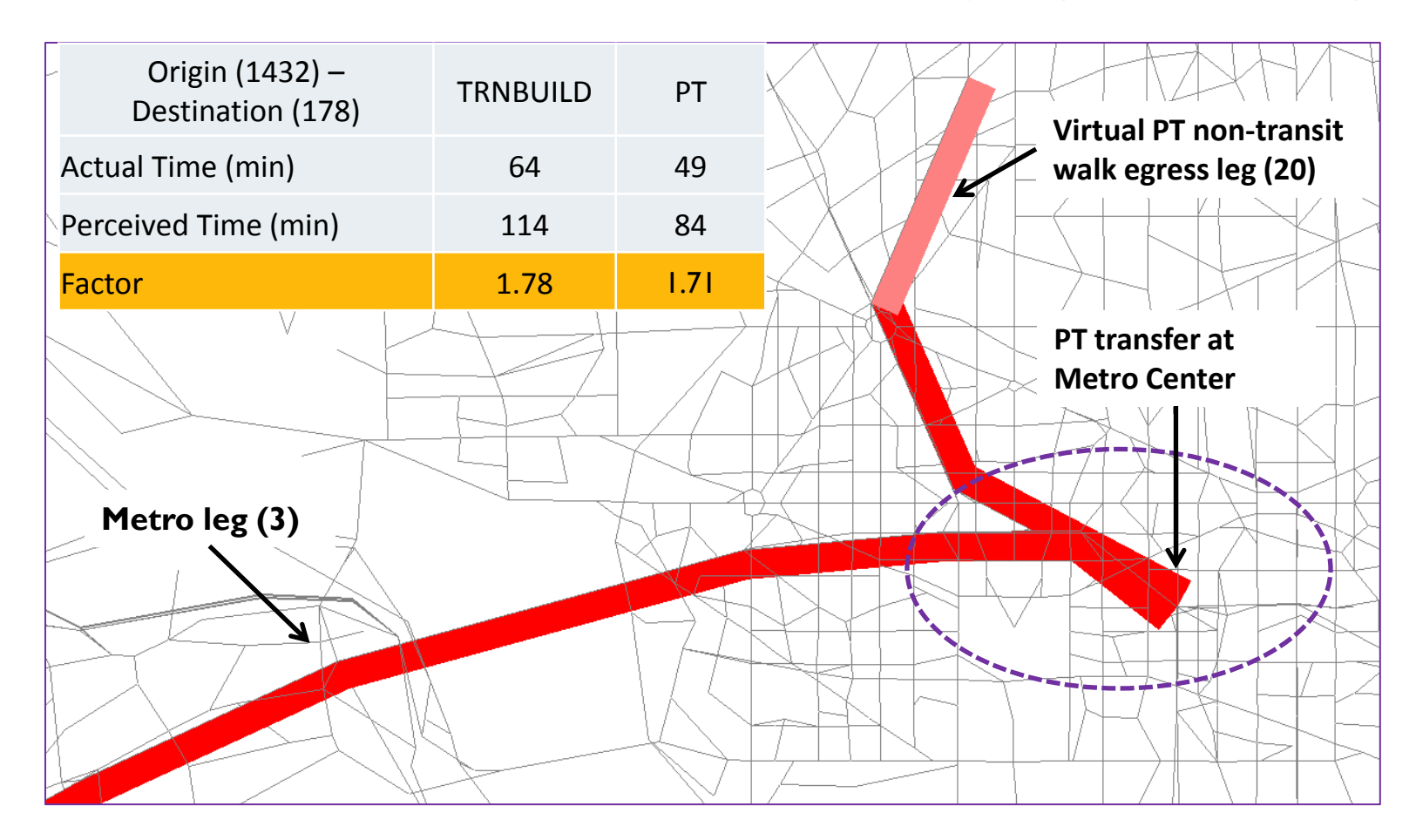

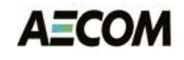

## PT vs. TRNBUILD – Calibration

• North of Vienna to North of Ballston (Walk-Access) • TRNBUILD path walks directly to Metro – no bus leg

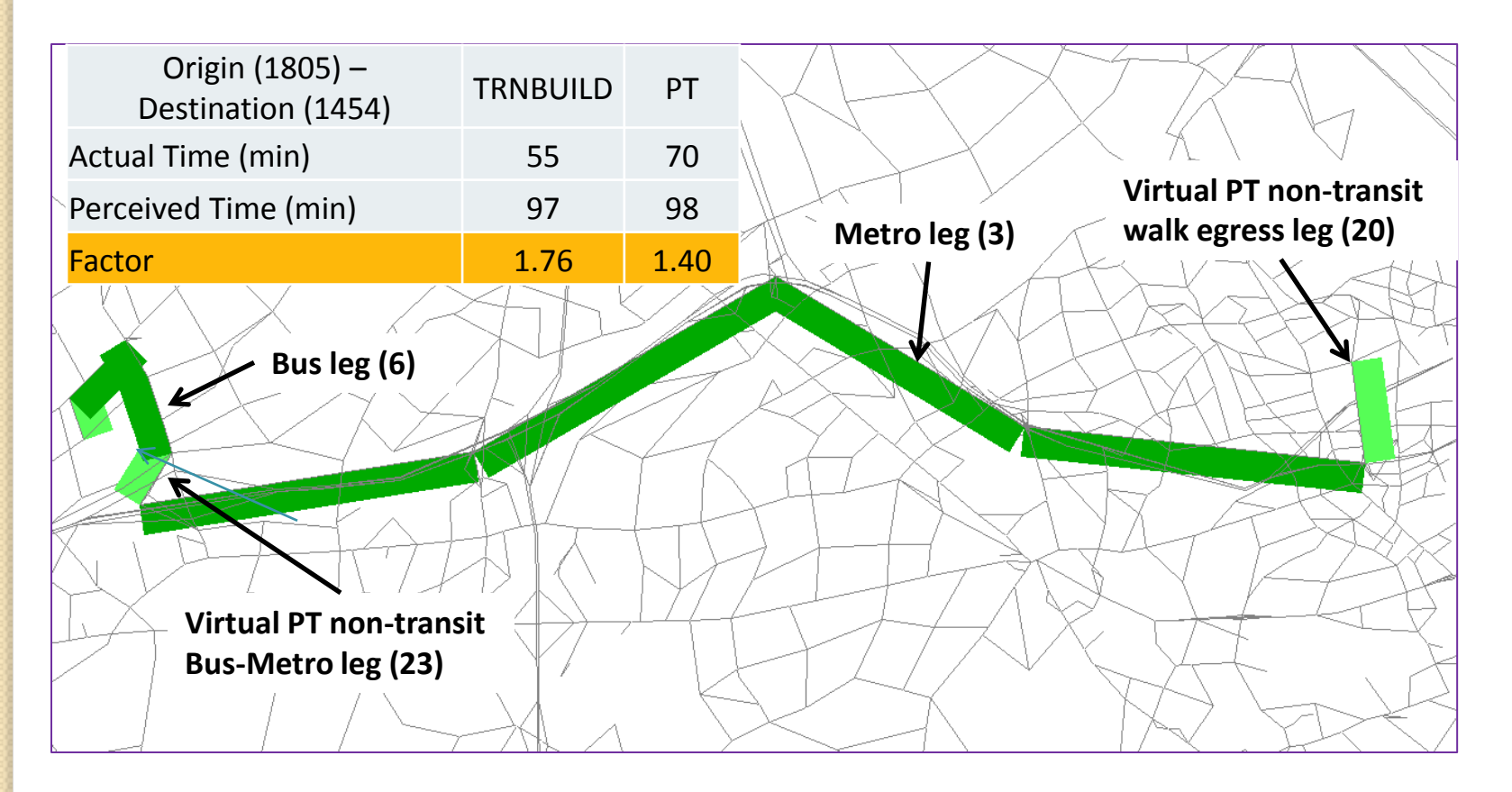

**AECOM** 

# PT vs TRNBUILD Transit Skim

Average AM Peak Bus-Metro skim values by mode of access

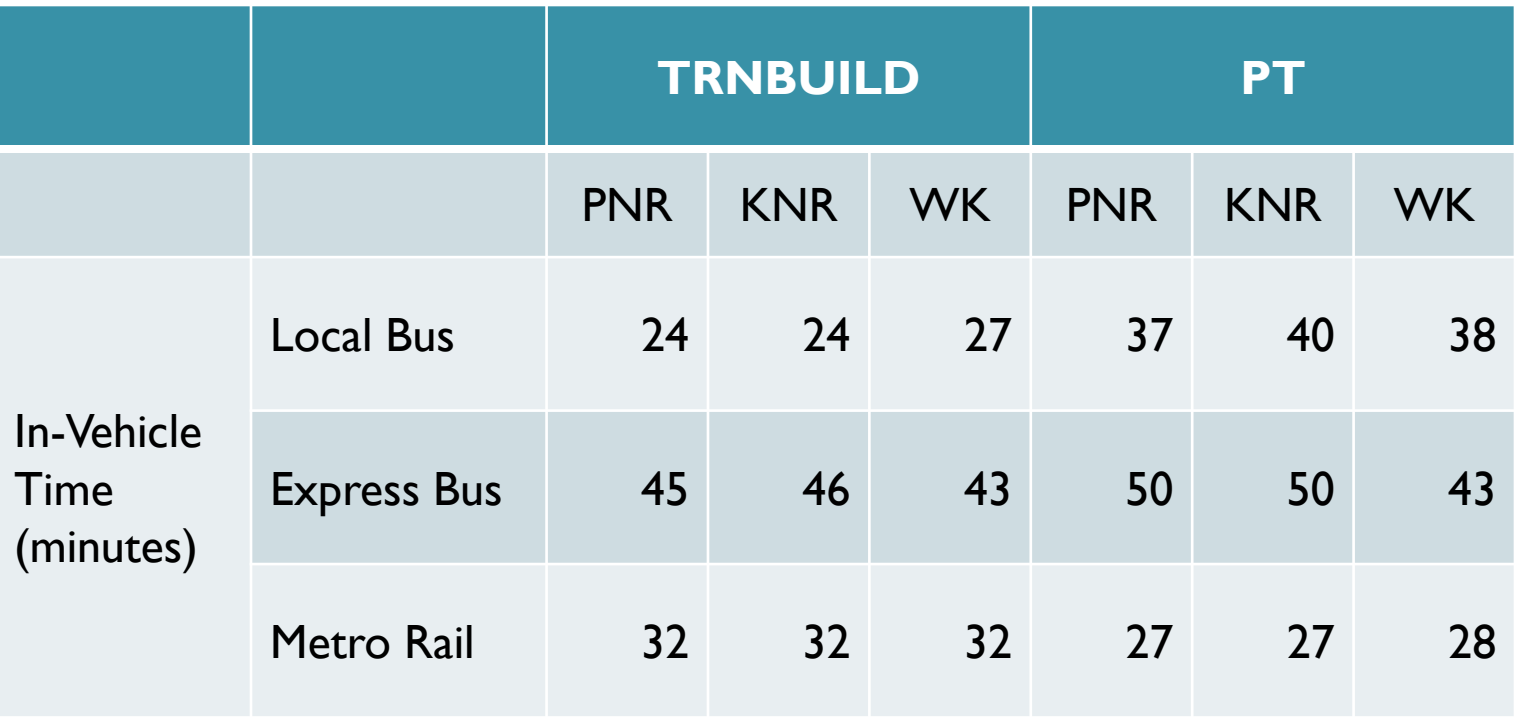

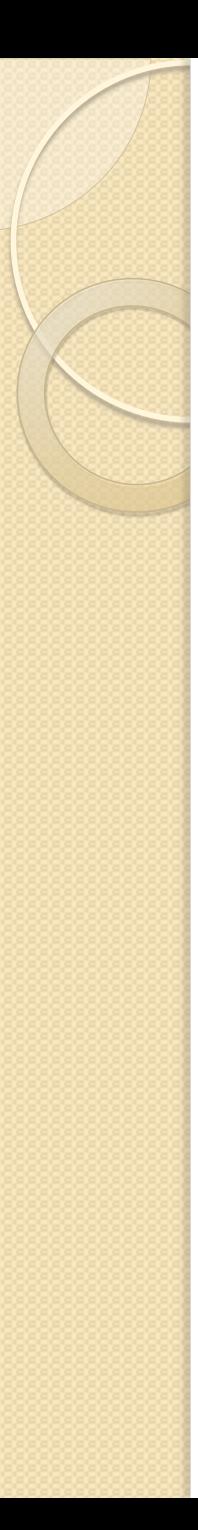

### Next Steps

- T.O. 11 Cube-Based Walkshed Process
	- **Respond to MWCOG comments**
- T.O. 12 HOT/HOV Highway Assignment
	- **Revise HOV choice model, incorporate VOT curves**
	- Incorporate Task 8 & other procedures  $\rightarrow$  do testing
- T.O. 13 Mode-Choice and Transit Modeling
	- **EX Compare PT and TRNBUILD transit paths**
	- **Adjust parameters and calibrate PT-based paths**
	- **Finalize ModeChoice calibration targets**
	- Calibrate ModeChoice with PT or TRNBUILD skims